# **UWV Bericht downloaden**

Met deze instructie leggen wij u uit hoe u het UWV Bericht kunt downloaden. **Voor Apple zie tweede pagina!**

## **Stap 1 – Inloggen Mijn UWV**

- Ga naar de website uwv.nl/particulieren/mijnuwv/
- Login met DigiD bij Mijn UWV
- Heeft u nog geen DigiD? U kunt uw inloggegevens aanvragen via digid.nl/aanvragen

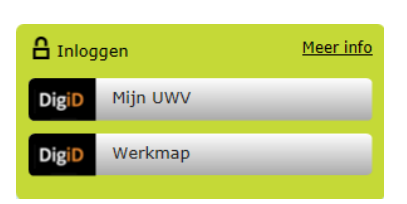

## **Stap 2 – Loongegevens inzien**

- Kies in het menu voor "Persoonlijke gegevens"
- Kies bij "Loongegevens" op "Controleren"

#### Loongegevens

Deze gegevens gebruiken wij om de hoogte van een eventuele uitkering te berekenen.

Controleren

### **Stap 3 – UWV Bericht downloaden**

- Kies onder "Verzekeringsbericht" op "Download printversie". *Let op: verwijder het vinkje voor burgerservicenummer!*
- Sla het document op een locatie naar keuze op
- Open het document en controleer de gegevens
- Verstuur vervolgens het UWV Bericht digitaal naar uw hypotheekadviseur

Verzekeringsbericht

Download hieronder uw gewaarmerkte verzekeringsbericht in pdf-formaat.

Geef aan welke gegevens u in het verzekeringsbericht wilt hebben:

- Burgerservicenummer Arbeidsverleden
- Arbeidsverleden detailgegevens

Loongegevens

上 | Download printversie (pdf)

Nog geen DigiD? Ga dan naar https://digid.nl/aanvragen om er meteen één aan te vragen. Bekijk voor meer informatie het Youtube-filmpje 'DigiD aanvragen'.

# **UWV Bericht downloaden - Apple**

Met deze instructie leggen wij u uit hoe u het UWV Bericht kunt downloaden op uw Apple computer

# **Stap 1 – Inloggen Mijn UWV**

- Ga naar de website uwv.nl/particulieren/mijnuwv/
- Login met DigiD bij Mijn UWV
- Heeft u nog geen DigiD? U kunt uw inloggegevens aanvragen via digid.nl/aanvragen

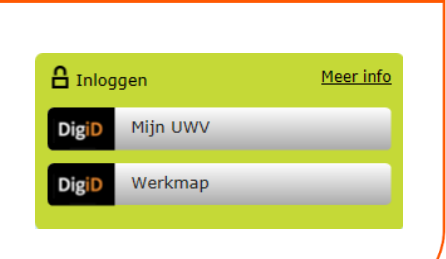

### **Stap 2 – Loongegevens inzien**

- Kies in het menu voor "Persoonlijke gegevens"
- Kies bij "Loongegevens" op "Controleren"

#### Loongegevens

Deze gegevens gebruiken wij om de hoogte van een eventuele uitkering te berekenen.

Controleren

### **Stap 3 – UWV Bericht downloaden**

- Kies onder "Verzekeringsbericht" op"Download printversie". *Let op: verwijder het vinkje voor burgerservicenummer!*
- De PDF wordt geopend in "Voorvertoning".
- Sluit "Voorvertoning" af;
- Ga naar de map "Downloads" (onderaan uw scherm of via Finder)
- Open het document en controleer de gegevens
- Verstuur vervolgens het UWV Bericht digitaal naar uw hypotheekadviseur

#### Verzekeringsbericht

Download hieronder uw gewaarmerkte verzekeringsbericht in pdf-formaat.

Geef aan welke gegevens u in het verzekeringsbericht wilt hebben:

- Burgerservicenummer
- Arbeidsverleder
- ◆ Arbeidsverleden detailgegevens
- ✔ Loongegevens

 $\bigcup$  Download printversie (pdf)